## **Oracle 9i under Fedora Core 3 − Installation HOWTO**

#### **Gaurav Prasad**

<[gauravpd at gmail dot com>](mailto:gauravpd at gmail dot com)

2005−06−27

#### **Revision History**

Revision v1.0 2005−06−22 Revised by: MG For inclusion in TLDP: Completed XML article structure with articleinfo, section IDs for cross−referencing; technical, language, grammar and spelling review. Revision v1.0−pre1 2005−04−01 Revised by: GP Added miscellaneous errors section.

Revision v0.1 2005−03−25 First publication.

This tutorial describes how to install Oracle 9i on Fedora Core 3 or greater.

## **Table of Contents**

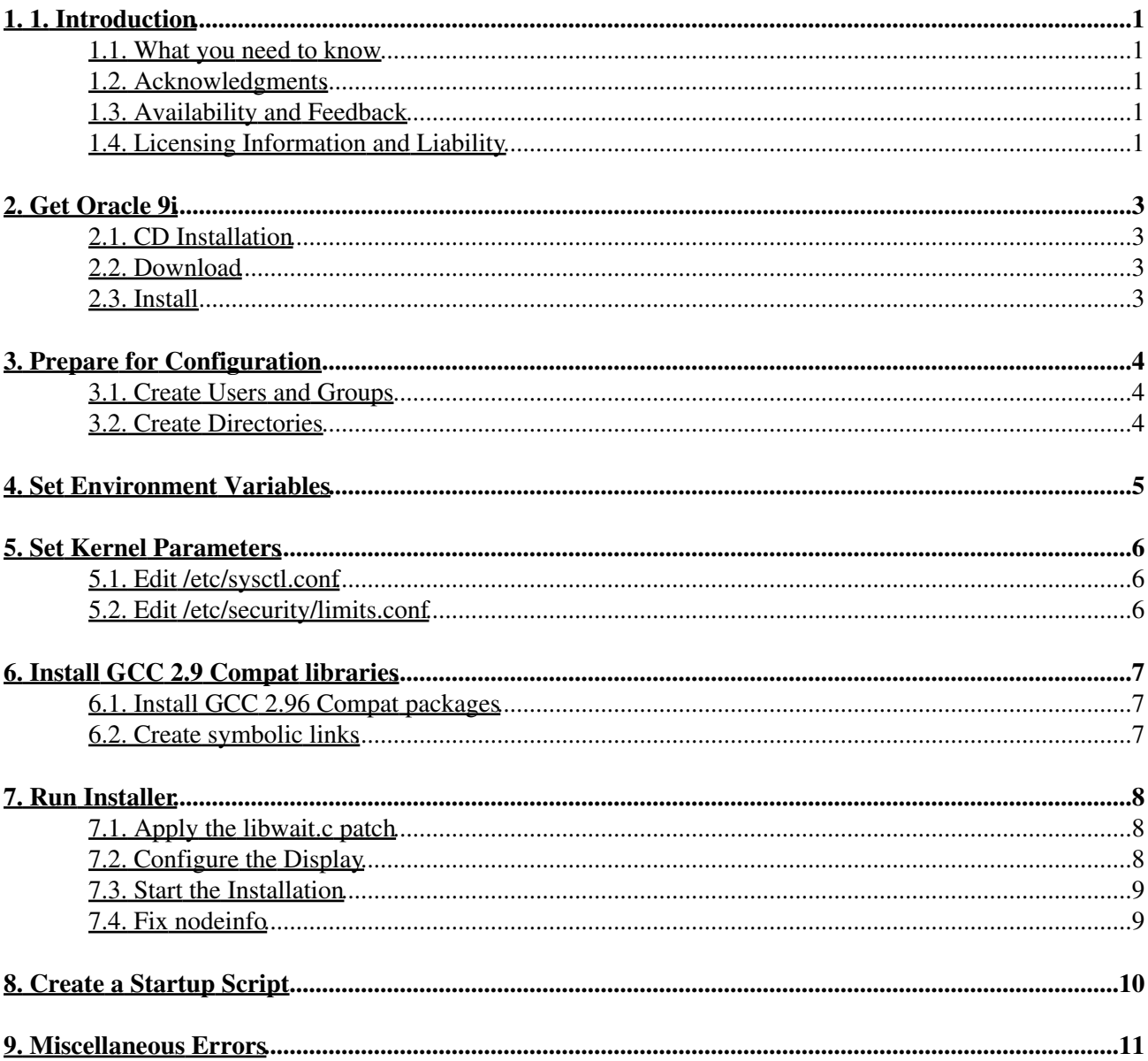

# <span id="page-2-0"></span>**1. 1. Introduction**

#### <span id="page-2-1"></span>**1.1. What you need to know**

This tutorial was written due to my frustration on installing Oracle 9i on FC3. Basically 9i installation on RAS 1,2,3 RH 9, FC1, FC2 is documented fairly well but it is hard to find anything worthwhile on FC3; some people even suggested that installing Oracle 9i on FC3 is not possible. This HOWTO attempts to condense all my experience and findings with any such info peculiar to FC3, which was before scattered all over the web, into one concise but useful document.

I hope you will find this short tutorial useful.

If you need to install Oracle 9i on FC3, you should be aware of the following facts:

- 1. Fedora is not \*Officially Supported\* by Oracle Corp.
- 2. Oracle 9i installation is difficult but possible on FC3.
- 3. Oracle 9i CANNOT be linked with the libraries used by gcc 3.4. On FC3 you need to use the FC2 GCC compat libraries.
- 4. The Oracle 10 G installation method does NOT WORKS with 9i.
- 5. This HOWTO deals with RedHat products > FC3 or higher or gcc version greater than 2.9. If you are installing any other RedHat product you might want to have a look at other excellent tutorials, for instance <http://www.puschitz.com/OracleOnLinux.shtml> and [http://oracle−base.com/](http://oracle-base.com/).

Also keep in mind:

- 1. This HOWTO aims only to assist you. This is not an OFFICIAL Oracle document.
- 2. I am not a DBA. Please do not contact me for matters other than the content of this document. I will not help you to set up your database. If you need help with that, check the Oracle forums.
- 3. The next step for me is probably to write some Bash or Perl scripts to fully automate this tedious and boring, frustrating, manual process but that depends on spare time I get. Your ideas are welcome.

### <span id="page-2-2"></span>**1.2. Acknowledgments**

I would like to thank Jean François for helping me out with the most tricky parts.

#### <span id="page-2-3"></span>**1.3. Availability and Feedback**

The latest version can be found at [http://www.pagux.com/oracle9ionfedora3.html.](http://www.pagux.com/oracle9ionfedora3.html)

I rely on you, the reader, to make this HOWTO useful. If you have any suggestions, corrections or comments, please send them to me and I will try to incorporate them in the next revision.

## <span id="page-2-4"></span>**1.4. Licensing Information and Liability**

Copyright 2005 Gaurav Prasad

#### Oracle 9i under Fedora Core 3 − Installation HOWTO

This HOWTO is free documentation; you can redistribute it and/or modify it under the terms of the GNU General Public License as published by the Free Software Foundation; either version 2 of the License, or (at your option) any later version. A copy of the license is available at [http://www.gnu.org/copyleft/fdl.html.](http://www.gnu.org/copyleft/fdl.html)

This document is distributed in the hope that it will be useful, but without any warranty; without even the implied warranty of merchantability or fitness for a particular purpose. No liability for the contents of this document can be accepted. Use the concepts, examples and information at your own risk. There may be errors and inaccuracies, that could be damaging to your system. Proceed with caution, and although accidents are highly unlikely, the author(s) do not take any responsibility.

Linux is a registered trademark of Linus Torvalds.

All copyrights are held by their by their respective owners, unless specifically noted otherwise. Use of a term in this document should not be regarded as affecting the validity of any trademark or service mark. Naming of particular products or brands should not be seen as endorsements.

## <span id="page-4-0"></span>**2. Get Oracle 9i**

## <span id="page-4-1"></span>**2.1. CD Installation**

If you got Oracle 9i on a CD then mount it:

```
mount −r −o loop=/dev/loop0 ora9id1.iso Disk1/
```
## <span id="page-4-2"></span>**2.2. Download**

Otherwise download it from [http://www.oracle.com/technology/software/products/oracle9i/htdocs/linuxsoft.html.](http://www.oracle.com/technology/software/products/oracle9i/htdocs/linuxsoft.html)

## <span id="page-4-3"></span>**2.3. Install**

Extract all three files:

```
gunzip ship_9204_linux_disk1.cpio.gz
```

```
cpio −idmv −I ship_9204_linux_disk1.cpio
```
Don't forget the −I option or you will get errors during the extraction.

This command will expand the cpio archive to the Disk1 directory. Repeat the process for the other two archives.

## <span id="page-5-0"></span>**3. Prepare for Configuration**

#### <span id="page-5-1"></span>**3.1. Create Users and Groups**

Execute the following commands as *root*:

```
# groupadd oinstall
# groupadd dba
# groupadd oper
# groupadd apache
# useradd −g oinstall −G dba oracle
# passwd oracle
Set the password for user oracle.
```
### <span id="page-5-2"></span>**3.2. Create Directories**

The final destination of the software will be here:

```
# mkdir /u01 /u02
# chown oracle.dba /u01 /u02
# chmod 755 /u01 /u02
```
## <span id="page-6-0"></span>**4. Set Environment Variables**

Log in as the *oracle* user:

#### **su −** *oracle*

Edit .bash\_profile in *oracle*'s home directory and add the following, for instance using **vim**:

```
########## Oracle Variables ##########
echo " Welcome to oracle";
ORACLE_BASE=/u01/app/oracle
ORACLE_OWNER=oracle; export ORACLE_OWNER
ORACLE_TERM=xterm; export ORACLE_TERM
ORACLE_HOME=/u01/app/oracle/product/9.2.0.1.0
ORACLE_SID=ORTD
LD_PRELOAD=$HOME/libcwait.so
export DISPLAY=172.28.66.39:0.0
PATH=$PATH:$ORACLE_HOME/bin
LD_LIBRARY_PATH=$LD_LIBRARY_PATH:$ORACLE_HOME/lib:$ORACLE_HOME/network/lib
CLASSPATH=$ORACLE_HOME/JRE:$ORACLE_HOME/jlib:$ORACLE_HOME/rdbms/jlib
export CLASSPATH
LD_ASSUME_KERNEL=2.4.1; export LD_ASSUME_KERNEL
THREADS_FLAG=native; export THREADS_FLAG
TMP=/tmp; export TMP
TMPDIR=$TMP; export TMPDIR
export PATH ORACLE_BASE ORACLE_HOME ORACLE_SID LD_LIBRARY_PATH LD_PRELOAD
########## End of Oracle variables ##########
```
## <span id="page-7-0"></span>**5. Set Kernel Parameters**

### <span id="page-7-1"></span>**5.1. Edit /etc/sysctl.conf**

Add the following lines to the /etc/sysctl.conf file:

```
kernel.shmmax = 2147483648
kernel.shmmni = 128
kernel.shmall = 2097152
kernel.sem = 250 32000 100 128
fs.file−max = 65536
net.ipv4.ip_local_port_range = 1024 65000
```
### <span id="page-7-2"></span>**5.2. Edit /etc/security/limits.conf**

Additionally the following lines can be added to the /etc/security/limits.conf file:

```
oracle soft nofile 65536
oracle hard nofile 65536
oracle soft nproc 16384
oracle hard nproc 16384
```
Adding lines into these files requires a reboot before the new settings take effect.

## <span id="page-8-0"></span>**6. Install GCC 2.9 Compat libraries**

#### <span id="page-8-1"></span>**6.1. Install GCC 2.96 Compat packages**

From Fedora Core TWO:

- compat−libstdc++−7.3−2.96.126.i386.rpm
- compat−libstdc++−devel−7.3−2.96.126.i386.rpm
- compat−gcc−7.3−2.96.126.i386.rpm
- compat−gcc−c++−7.3−2.96.126.i386.rpm

**Don't overwrite existing packages** 

Make sure that you keep your existing GCC installation, or a large part of your software will not work or can not be compiled any more. In case these packages are already installed on your system with newer version numbers, use **rpm −i −−force** to install the older ones next to the newer ones.

From the Fedora Core THREE subtree, get the compat−db package.

If you don't install GCC compat libraries as above you get a zillion linking errors.

### <span id="page-8-2"></span>**6.2. Create symbolic links**

Put gcc296 and g++296 first in your \$PATH variable by creating the following symbolic links:

```
# mv /usr/bin/gcc /usr/bin/gcc323
# mv /usr/bin/g++ /usr/bin/g++323
# ln −s /usr/bin/gcc296 /usr/bin/gcc
# ln −s /usr/bin/g++296 /usr/bin/g++
```
Note that should you already have upgraded your system, GCC versions might be different.

## <span id="page-9-0"></span>**7. Run Installer**

#### <span id="page-9-1"></span>**7.1. Apply the libwait.c patch**

Before running the installer, do the following in order to overcome some weird errors:

```
• In /home/oracle, create a file name libwait.c and as described below and compile it:
 Ceate a file called libcwait.c in the
 oracle
 user's home directory to avoid getting
 an error when running the Oracle installer. The libcwait.c file should contain the
 following text:
 /*
 gcc −O2 −shared −o $HOME/libcwait.so −fpic $HOME/libcwait.c
 */
 #include
 #include
 #include
 Deploying Oracle 9i on Red Hat Enterprise Linux AS 3
 Page 11
 #include
 pid_t
 __libc_wait (int *status)
 {
 int res;
 asm volatile ("pushl %%ebx\n\t"
 "movl %2, %%ebx\n\t"
 "movl %1, %%eax\n\t"
 "int $0x80\n\t"
 "popl %%ebx"
 : "=a" (res)
 : "i" (__NR_wait4), "0" (WAIT_ANY), "c" (status), "d" (0), "S" (0));
 return res;
 }
 Next, compile this file in the
 oracle
 user's home directory by executing the
 following command:
 gcc −02 −shared −o $HOME/libcwait.so −fpic $HOME/libwait.c
 gcc −shared −o libcwait.so libcwait.c −fpic −O
```
Then add this library to the environment of the database user: •

```
export LD_PRELOAD=/home/oracle/libcwait.so
```
Earlier, we put a similar line in . bash profile.

### <span id="page-9-2"></span>**7.2. Configure the Display**

Execute the following commands as oracle User :

oracle@9iserver ~> xhost +localhost oracle@9iserver ~> export DISPLAY=localhost:0.0

You can now connect to your desktop or optionally run the installation remotely, for instance using VNC.for instance running the installer from your Windows desktop

### <span id="page-10-0"></span>**7.3. Start the Installation**

Start the graphical installation application:

#### **/path/to/oracle/Disk1/runInstaller**

Now carry with Graphical setup (if you are not sure choose Standard database). From here the rest of the installation process is obvious.

### <span id="page-10-1"></span>**7.4. Fix nodeinfo**

Now installation should proceed without any linking errors but you will get one error in the end:

```
Parameter "nodeinfo" = NO_VALUE
Agent Service Failed
```
In order to fix this, run the following for starting the wizard after setup has finished:

#### **netca &**

Now change into \$ORACLE\_HOME and run **./lsnrctl** *start*.

Check that the process is running:

**ps afx | grep** *LISTEN*

## <span id="page-11-0"></span>**8. Create a Startup Script**

In order for the Oracle server to start automatically at system boot time, create the file /etc/init.d/oracle like this:

```
#!/bin/bash
#
# Run−level Startup script for the Oracle Instance and Listener
#
# chkconfig: 345 91 19
# description: Startup/Shutdown Oracle listener and instance
ORA_HOME="/u01/app/oracle/product/9.2.0.1.0"
ORA_OWNR="oracle"
# if the executables do not exist −− display error
if [ ! −f $ORA_HOME/bin/dbstart −o ! −d $ORA_HOME ]
then
         echo "Oracle startup: cannot start"
         exit 1
fi
# depending on parameter −− startup, shutdown, restart 
# of the instance and listener or usage display 
case "$1" in
    start)
         # Oracle listener and instance startup
         echo −n "Starting Oracle: "
         su − $ORA_OWNR −c "$ORA_HOME/bin/lsnrctl start"
         su − $ORA_OWNR −c $ORA_HOME/bin/dbstart
         touch /var/lock/subsys/oracle
         echo "OK"
         ;;
     stop)
         # Oracle listener and instance shutdown
         echo −n "Shutdown Oracle: "
         su − $ORA_OWNR −c "$ORA_HOME/bin/lsnrctl stop"
         su − $ORA_OWNR −c $ORA_HOME/bin/dbshut
         rm −f /var/lock/subsys/oracle
         echo "OK"
         ;;
     reload|restart)
         $0 stop
         $0 start
         ;;
     *)
        echo "Usage: $0 start|stop|restart|reload"
         exit 1
esac
exit 0
```
Now run **chkconfig oracle** for updating the run level information.

Try **service** *oracle start|stop|restart* to check that everything works as expected now.

If you reached this step without errors: congratulations. Else, check [Section 9](#page-12-0) for troubleshooting suggestions.

## <span id="page-12-0"></span>**9. Miscellaneous Errors**

#### ERROR:

```
ORA−01034: ORACLE not available
ORA−27101: shared memory realm does not exist
Linux Error: 2: No such file or directory
```
This error happens when you reboot and try to login. You will get lots of errors when the database instance is not mounted/started automatically.

Solution:

- 1. Check /etc/oratab and make sure that \*:/opt/oracle/OraHome1 and ordb:/opt/oracle/OraHome1 are set to "Y" (YES).
- 2. Try to initialize the database: **\$ORACLE\_HOME/bin/dbstart**.

#### ERROR:

No start entry for SID \* at /opt/oracle/OraHome1 in /etc/oratab

This might be caused by a bug in the dbstart script which searches for the sid file in the wrong place.

#### Solution:

#### **cp \$ORACLE\_BASE/admin/\$ORACLE\_SID/pfile/init\_\*.ora** \ 1.

\$ORACLE\_HOME/dbs/init\$ORACLE\_SID.ora

As user *oracle*: 2.

```
$ sqlplus
SQL> create pfile from spfile;
SQL> exit
```
3. Run the dbstart script: **\$ORACLE\_HOME/bin/dbstart**.